# Servo Motor+ Ultrasonic Sensor

Huaishu Peng | UMD CS | Fall 2023

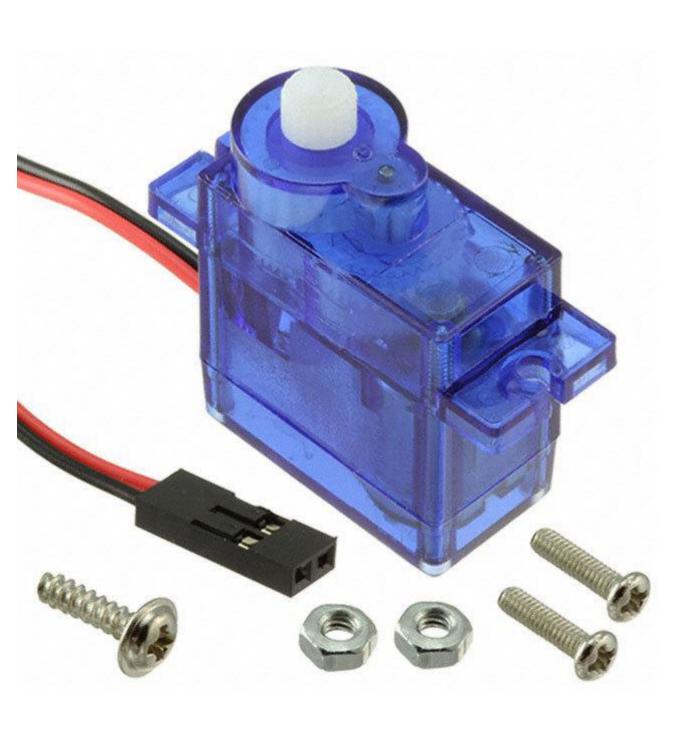

#### **Servo Motor**

Low-speed, high-torque motor with precise positional control

A control signal is sent to the servo to position the shaft to desired angle.

When to use it?

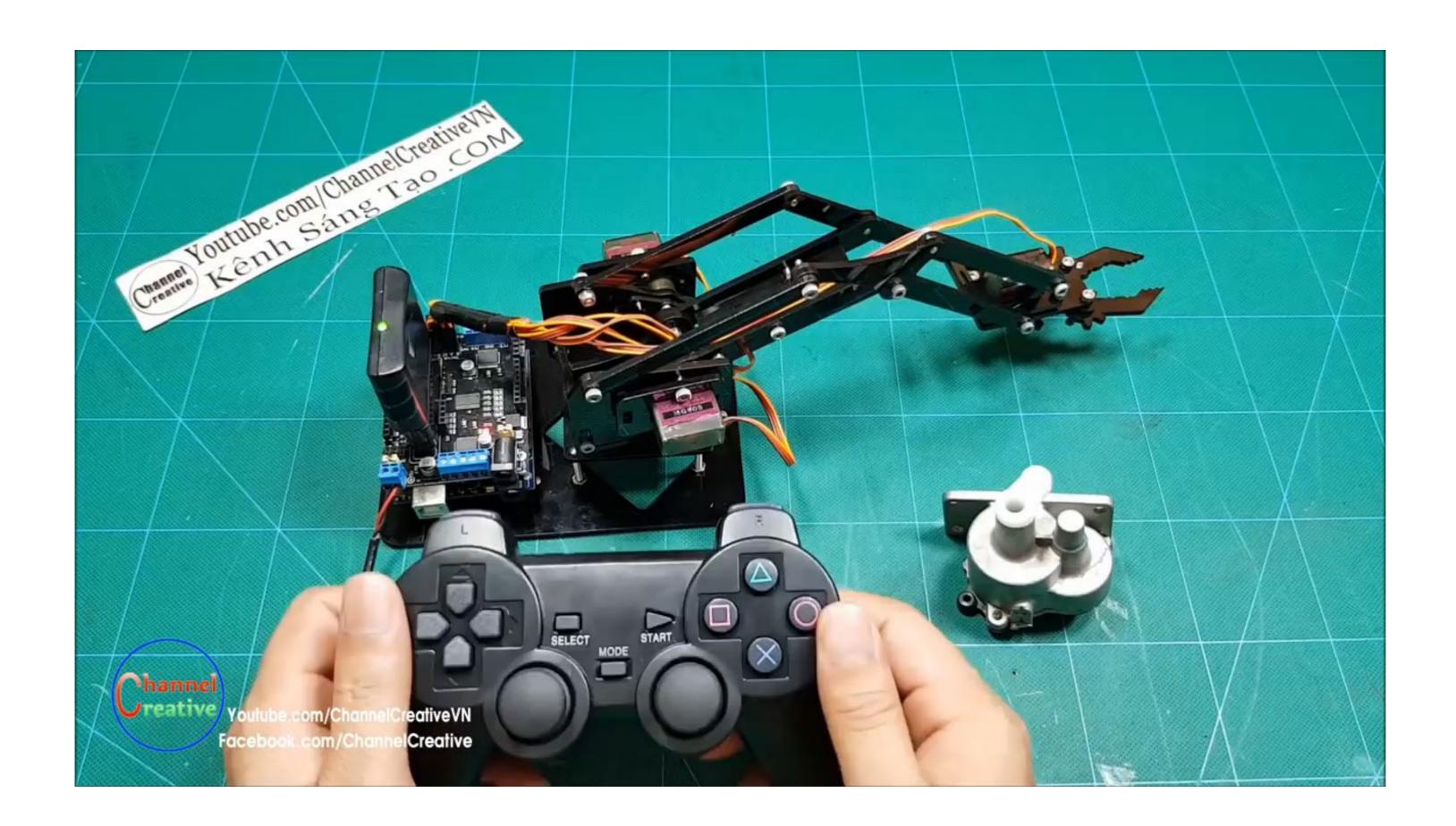

#### What is a servo motor?

a motor with a built-in "servomechanism".

Consist of:

An electric motor (e.g., DC motor)

A feedback device

An electronic controller

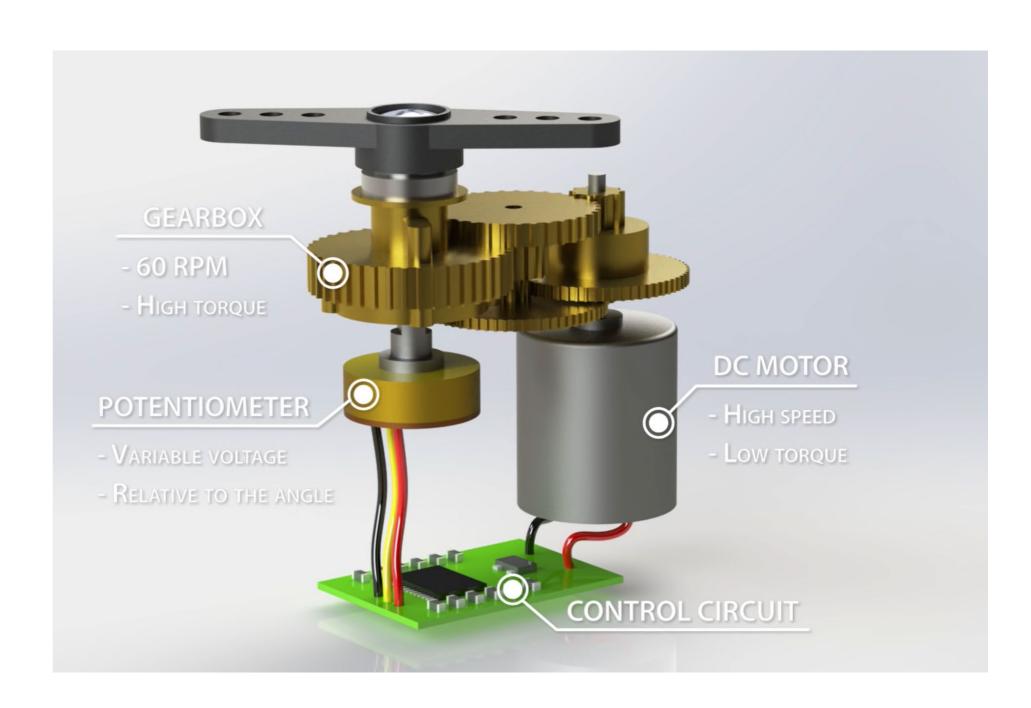

#### What is a servo motor?

Motors can be DC, or AC

Feedback device can be encoder or other sensors for position sensing

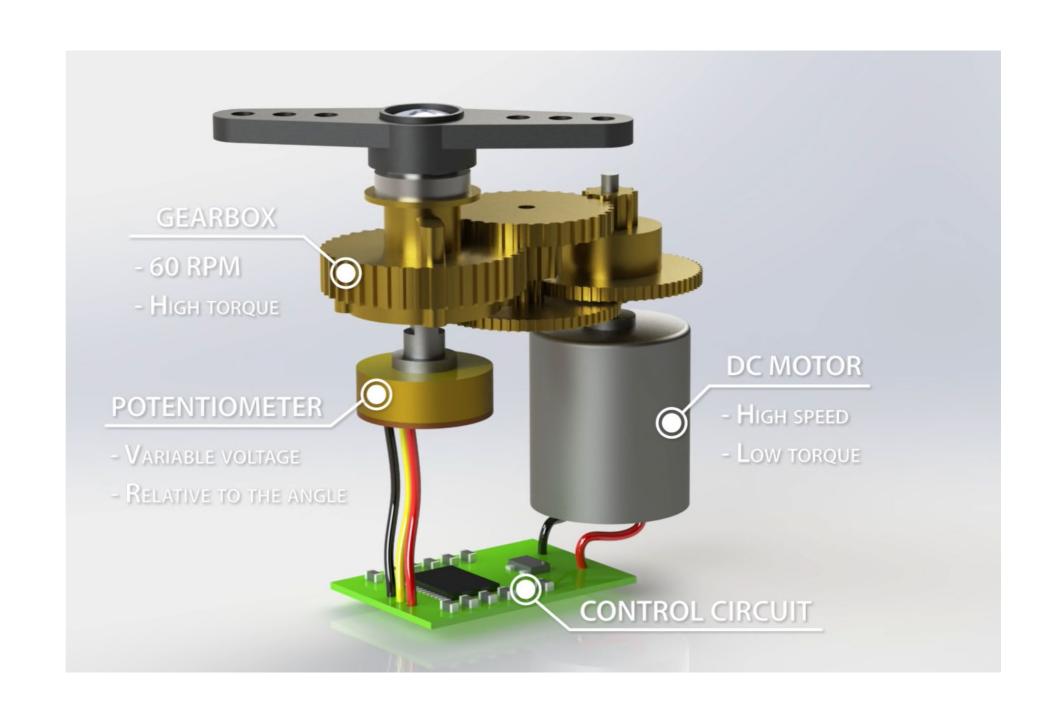

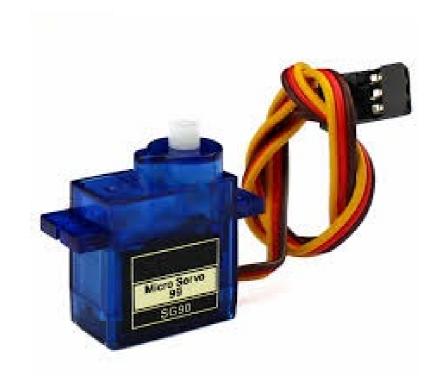

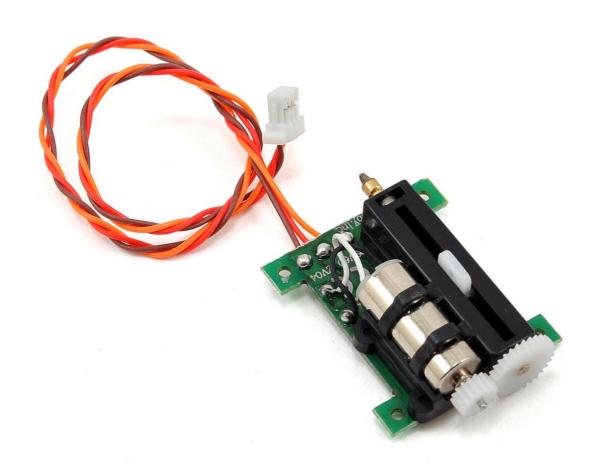

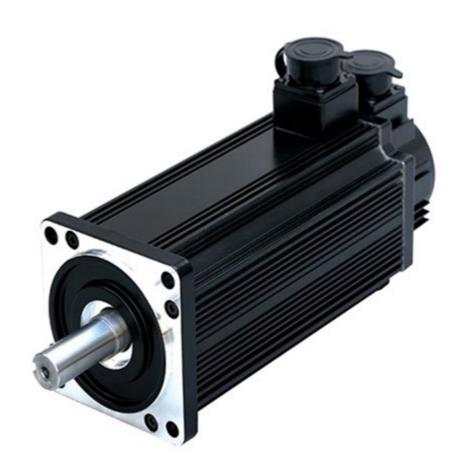

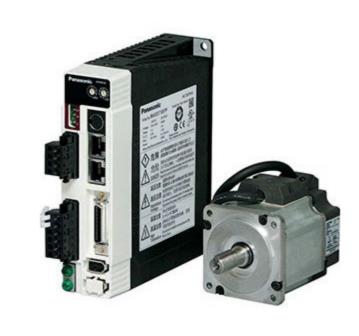

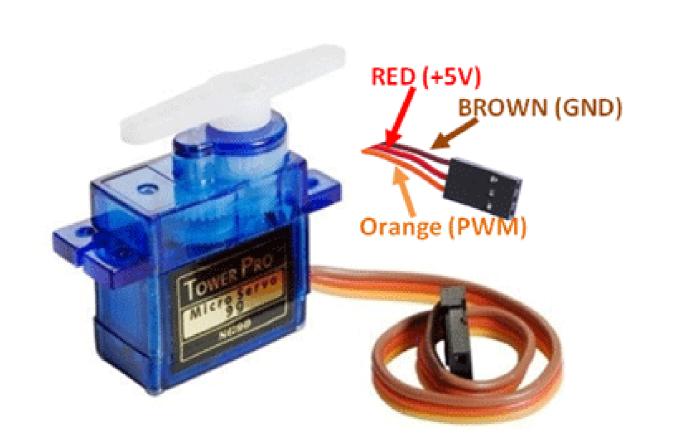

#### **Servo Motor**

What we have today is a RC servo motor (because it is designed for RC car at the beginning)

Rotational range: 0 ~ 180 degree

Wire connection: Power (Red) | GND (Brown) | Signal (Orange)

Operating Voltage: 5V

## Pulse Width Modulation (PWM)

#### Controlling the position of a servo motor

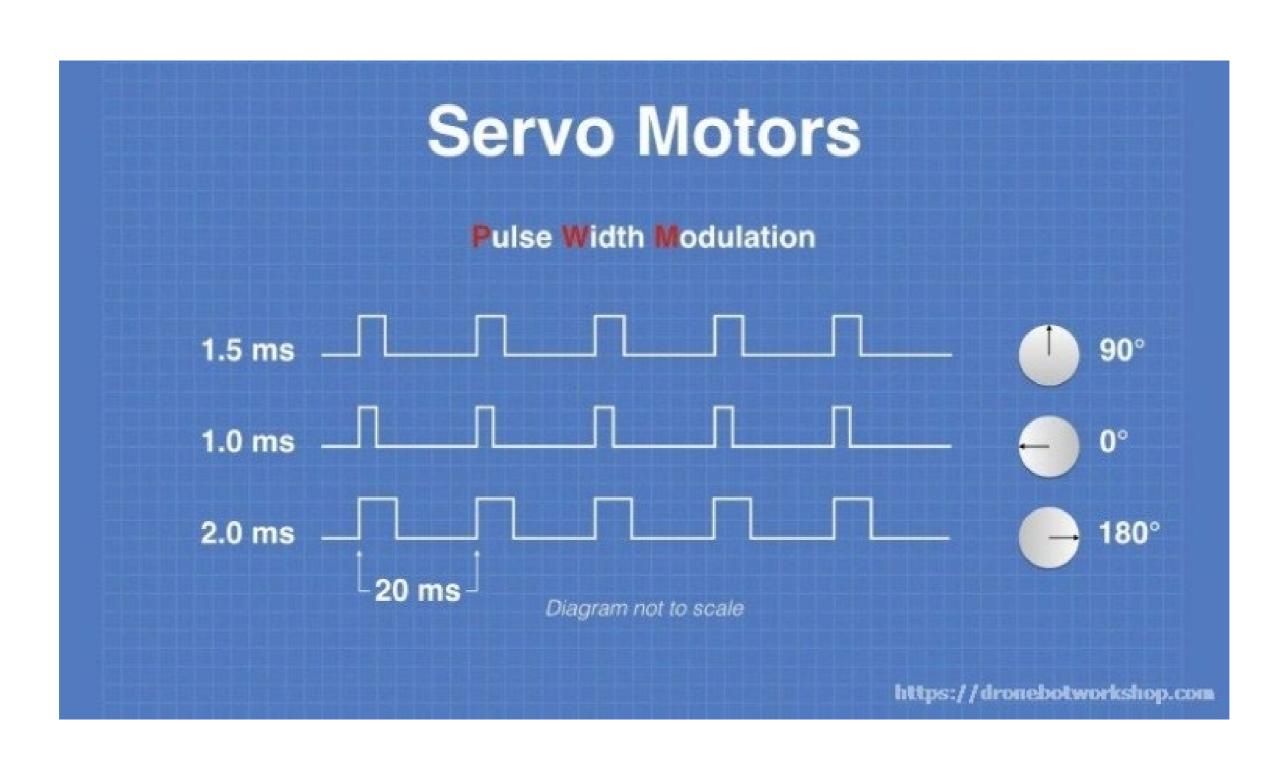

#### Using a Servo lib

1. Install the ESP32servo lib from the library manager

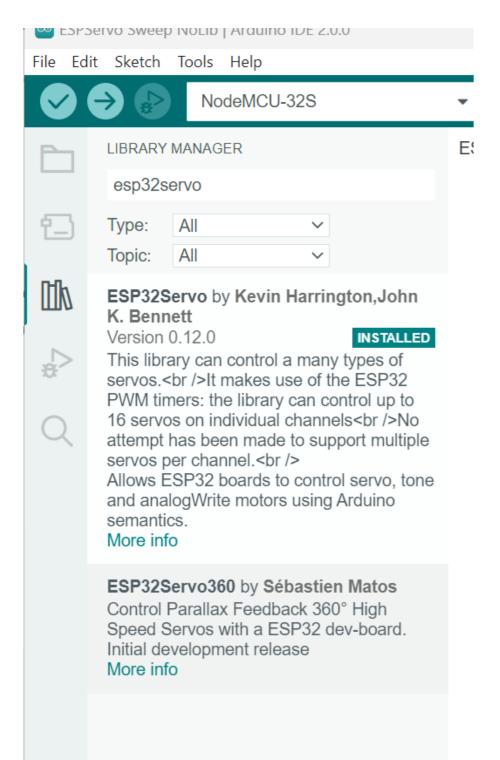

#### Using a Servo lib

2. Wiring

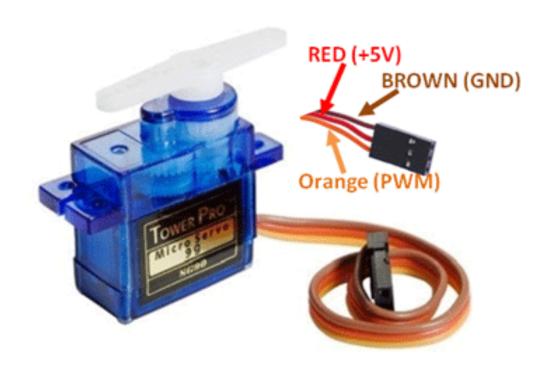

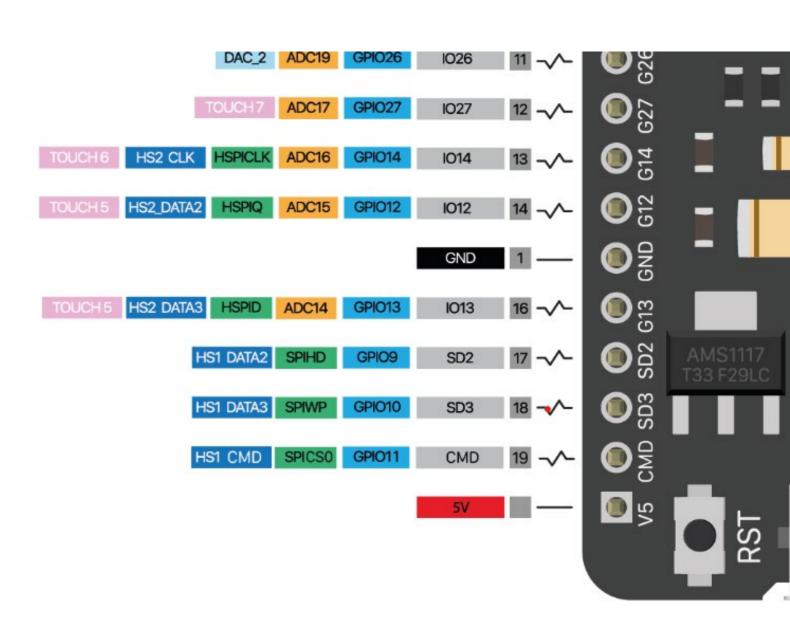

Wire connection: Power (Red) | GND (Brown) | Signal (Orange) 5V GND GPIO 13

#### Using a Servo lib

#### 3. Coding

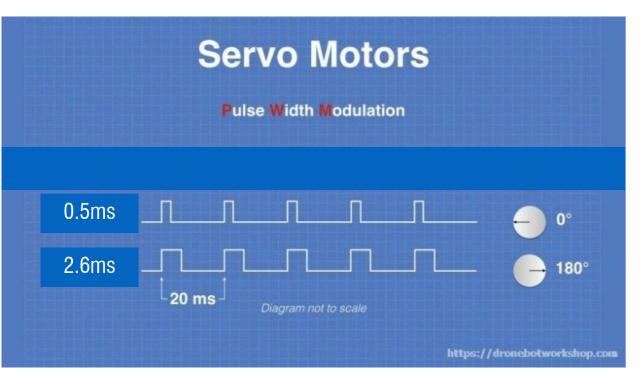

28

```
ESPServo Sweep.ino
       #include <ESP32Servo.h>
   2
       Servo myservo;
       int pos = 0;
       int servoPin = 13;
   8
       void setup() {
   9
         myservo.attach(servoPin, 500, 2600); // attaches the servo on pin 13 to the servo object
  10
  11
         // different servos may require different min/max settings
  12
         // for an accurate 0 to 180 sweep
  13
  14
  15
       void loop() {
  16
         for (pos = 0; pos <= 180; pos += 1) { // goes from 0 degrees to 180 degrees
  17
           // in steps of 1 degree
  18
           myservo.write(pos);  // tell servo to go to position in variable 'pos'
  19
           delay(15);
                                  // waits 15ms for the servo to reach the position
  20
  21
         for (pos = 180; pos >= 0; pos -= 1) { // goes from 180 degrees to 0 degrees
  22
           myservo.write(pos);
                                  // tell servo to go to position in variable 'pos'
  23
           delay(15);
                                  // waits 15ms for the servo to reach the position
  24
  25
  26
  27
```

## Pulse Width Modulation (PWM)

Can you control the servo motor without using Lib but just PWM?

#### Hint:

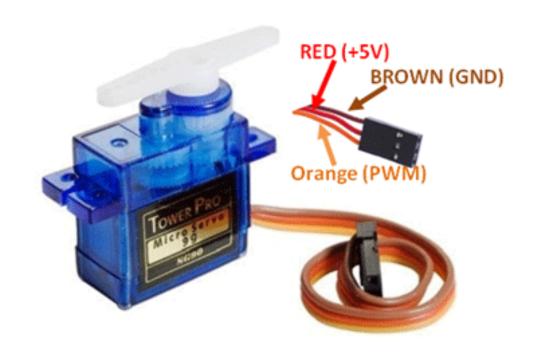

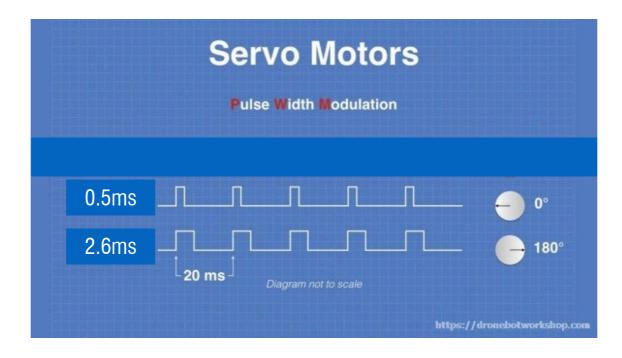

For our servo motor:

Pulse width: 20ms

0.5ms -> 0 degree

2.6ms -> 180 degree

Supporting functions you might need:

map(x, fromA, toA, fromB, toB);

delayMicroseconds(x);

```
#include <ESP32Servo.h>
 1
     Servo myservo;
 3
 4
     int pos = 0;
 5
     int servoPin = 13;
 6
 8
     void setup() {
 9
       myservo.attach(servoPin, 500, 2600); // attaches the servo on pin 13 to the servo object
10
       // different servos may require different min/max settings
11
       // for an accurate 0 to 180 sweep
12
13
14
15
     void loop() {
16
       for (pos = 0; pos <= 180; pos += 1) { // goes from 0 degrees to 180 degrees</pre>
17
         // in steps of 1 degree
18
         myservo.write(pos);  // tell servo to go to position in variable 'pos'
19
                               // waits 15ms for the servo to reach the position
         delay(15);
20
21
       for (pos = 180; pos >= 0; pos -= 1) { // goes from 180 degrees to 0 degrees
22
         myservo.write(pos);  // tell servo to go to position in variable 'pos'
23
24
         delay(15);
                       // waits 15ms for the servo to reach the position
25
26
27
28
```

```
1
 2
     int pos = 0;
 3
     int servoPin = 13;
 5
 6
     void setup() {
       pinMode(servoPin, OUTPUT);
 8
10
11
     void loop() {
12
       for (pos = 0; pos <= 180; pos += 1) { // goes from 0 degrees to 180 degrees
13
14
         // in steps of 1 degree
         angle(pos);  // tell servo to go to position in variable 'pos'
15
                               // waits 15ms for the servo to reach the position
         delay(15);
16
17
       for (pos = 180; pos >= 0; pos -= 1) { // goes from 180 degrees to 0 degrees
18
         angle(pos);  // tell servo to go to position in variable 'pos'
19
                               // waits 15ms for the servo to reach the position
         delay(15);
20
21
22
23
```

```
ESPServo Sweep NoLib.ino
```

```
2
     int pos = 0;
     int servoPin = 13;
 6
     void setup() {
       pinMode(servoPin, OUTPUT);
 8
 9
10
11
12
     void loop() {
       for (pos = 0; pos <= 180; pos += 1) { // goes from 0 degrees to 180 degrees
13
         // in steps of 1 degree
14
         angle(pos); // tell servo to go to position in variable 'pos'
15
         delay(15);
                                // waits 15ms for the servo to reach the position
16
17
       for (pos = 180; pos >= 0; pos -= 1) { // goes from 180 degrees to 0 degrees
18
         angle(pos);  // tell servo to go to position in variable 'pos'
19
                                // waits 15ms for the servo to reach the position
         delay(15);
20
21
22
23
     void angle (int a)
24
25
26
27
```

Supporting functions you might need:

Map(x, fromA, toA, fromB, toB);

delayMicroseconds(x);

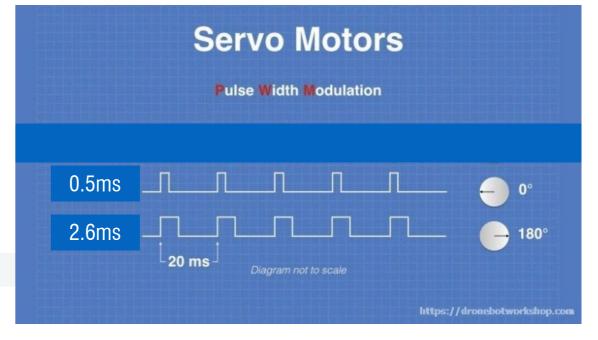

```
void angle (int a)
{
  int highTime = map(a, 0, 180, 500, 2600);
  int delayTime = 20000 - highTime;

  digitalWrite(servoPin, HIGH);
  delayMicroseconds(highTime);
  digitalWrite(servoPin, LOW);
  delayMicroseconds(delayTime);
}
```

Supporting functions you might need:

Map(x, fromA, toA, fromB, toB);

delayMicroseconds(x);

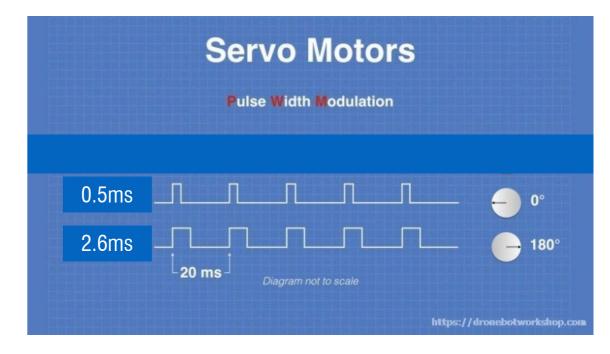

## Ultrasonic Sensor HC — SR04

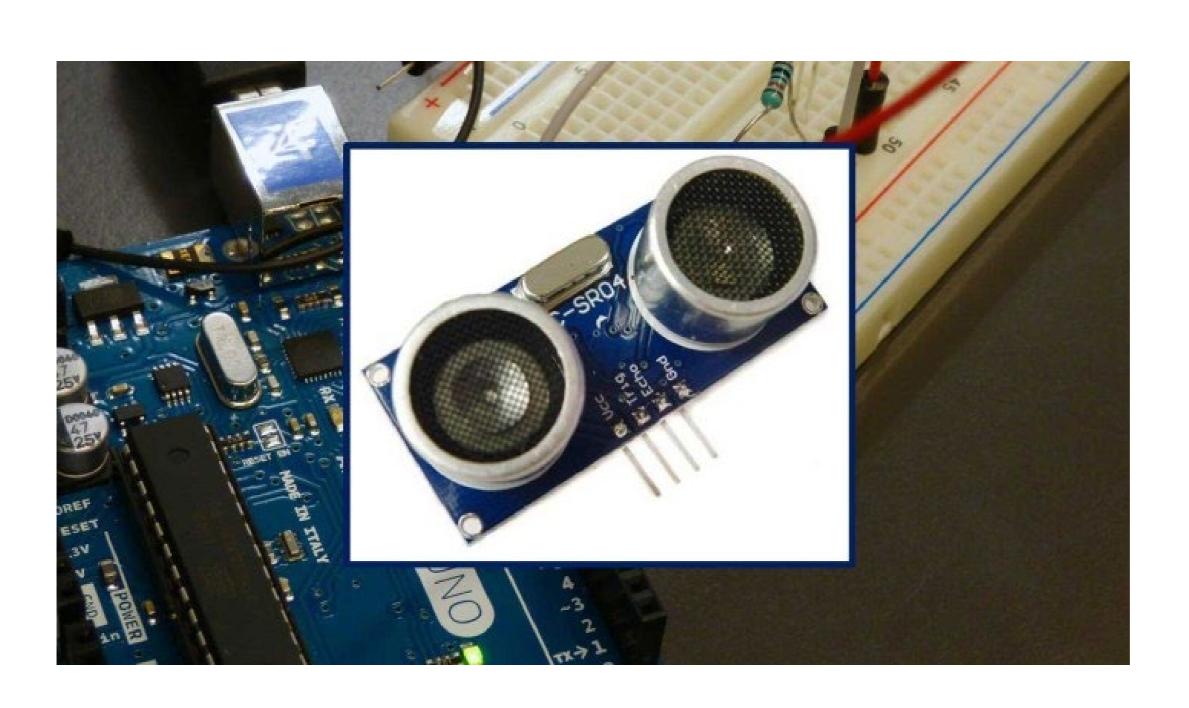

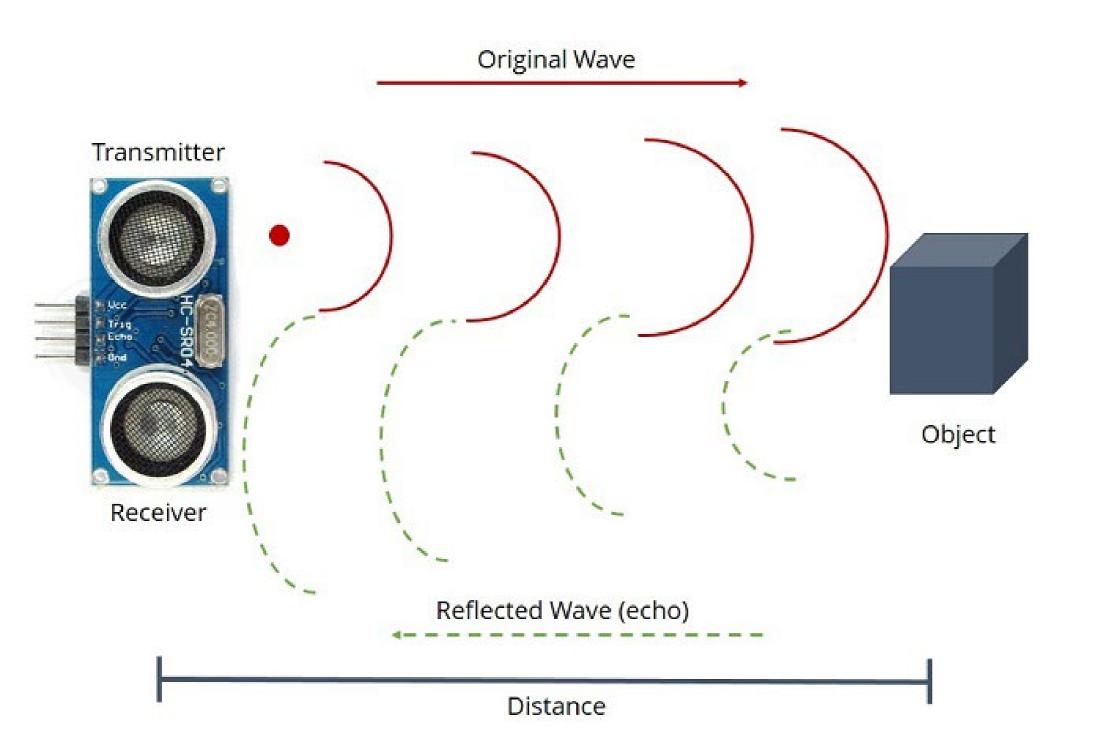

The time between the transmission and reception of the signal allows us to calculate the distance to an object. This is possible because we know the sound's velocity in the air

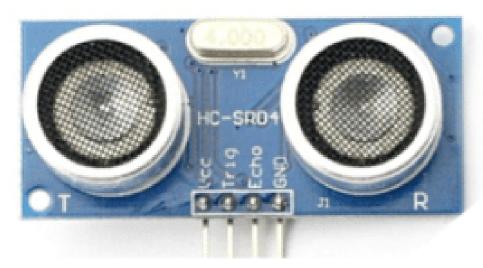

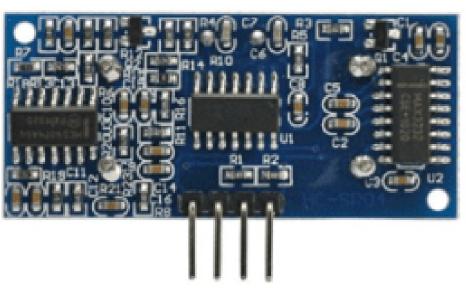

VCC: +5VDC

Trig : Trigger (**OUTPUT**)

Echo: Echo (INPUT)

GND: GND

## Arduino has library for it, but Can you do it without library?

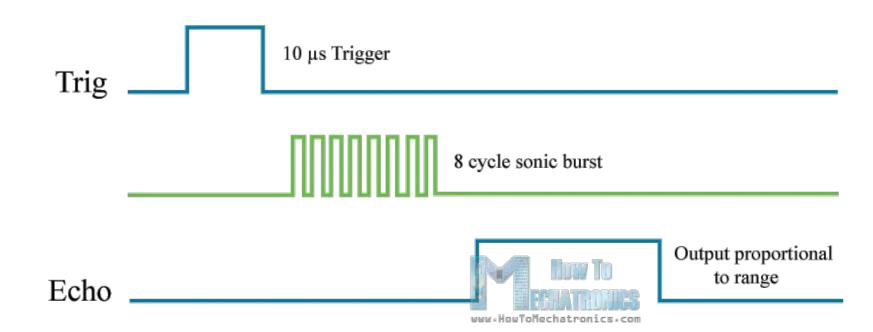

Hint:

- a. The sensor is triggered by a HIGH pulse of 10 or more microseconds.
- b. To read the sensing signal: a HIGH pulse whose duration is the time (in microseconds) from the sending of the ping to the reception of its echo off of an object.

Google: pulseln()

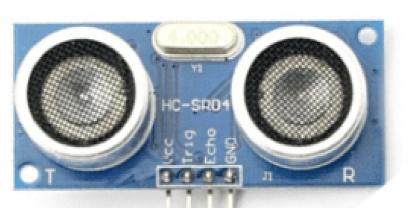

VCC: +5VDC

Trig: Trigger (**OUTPUT**)

Echo: Echo (INPUT)

**GND: GND** 

https://howtomechatronics.com/tutorials/arduino/ultrasonic-sensor-hc-sr04/

VCC: +5VDC

Trig: Trigger (**OUTPUT**)

Echo: Echo (INPUT)

GND: GND

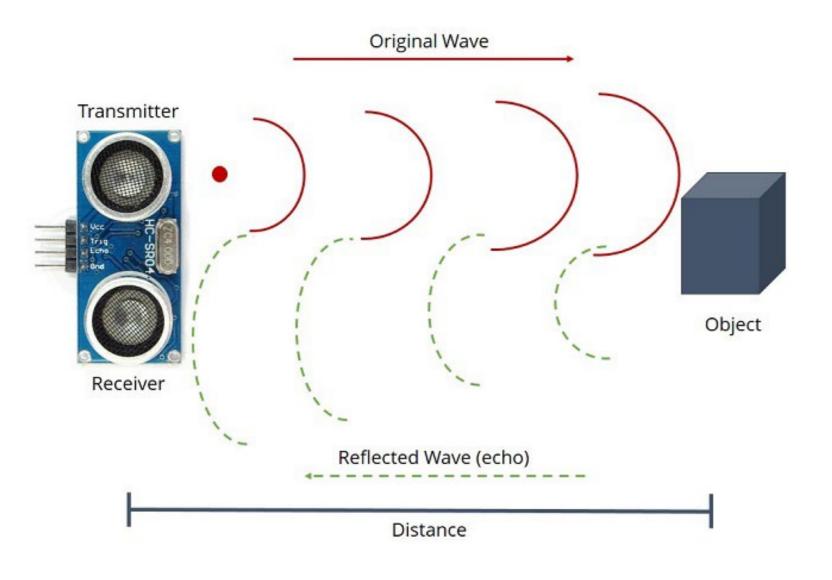

```
int dist()
  long duration, distance = -1;
  digitalWrite(trigPin, HIGH);
  delayMicroseconds (10);
  digitalWrite(trigPin, LOW);
  duration = pulseIn(echoPin, HIGH);
  distance = (duration/2) * 0.0343;
  if (distance >= 20)
    Serial.println("Out of range");
  else
    Serial.print(distance);
    Serial.println(" cm");
  return distance;
```

#### **Assignment:**

Make a simple radar with the servo motor and the ultrasonic sensor Code should not use the servo library.

You can use duct tape/hot glue/rubber band/screws from the sandbox to ensure the ultrasonic sensor is firmly attached to the servo motor.

Submission:

Code + Video

In the video, please put some obstacles in front of your radar and show the distance reading changes from the serial port.

Optional: write a GUI with processing. You will get up to 5 bonus points in Assignment 4 for the GUI processing program.

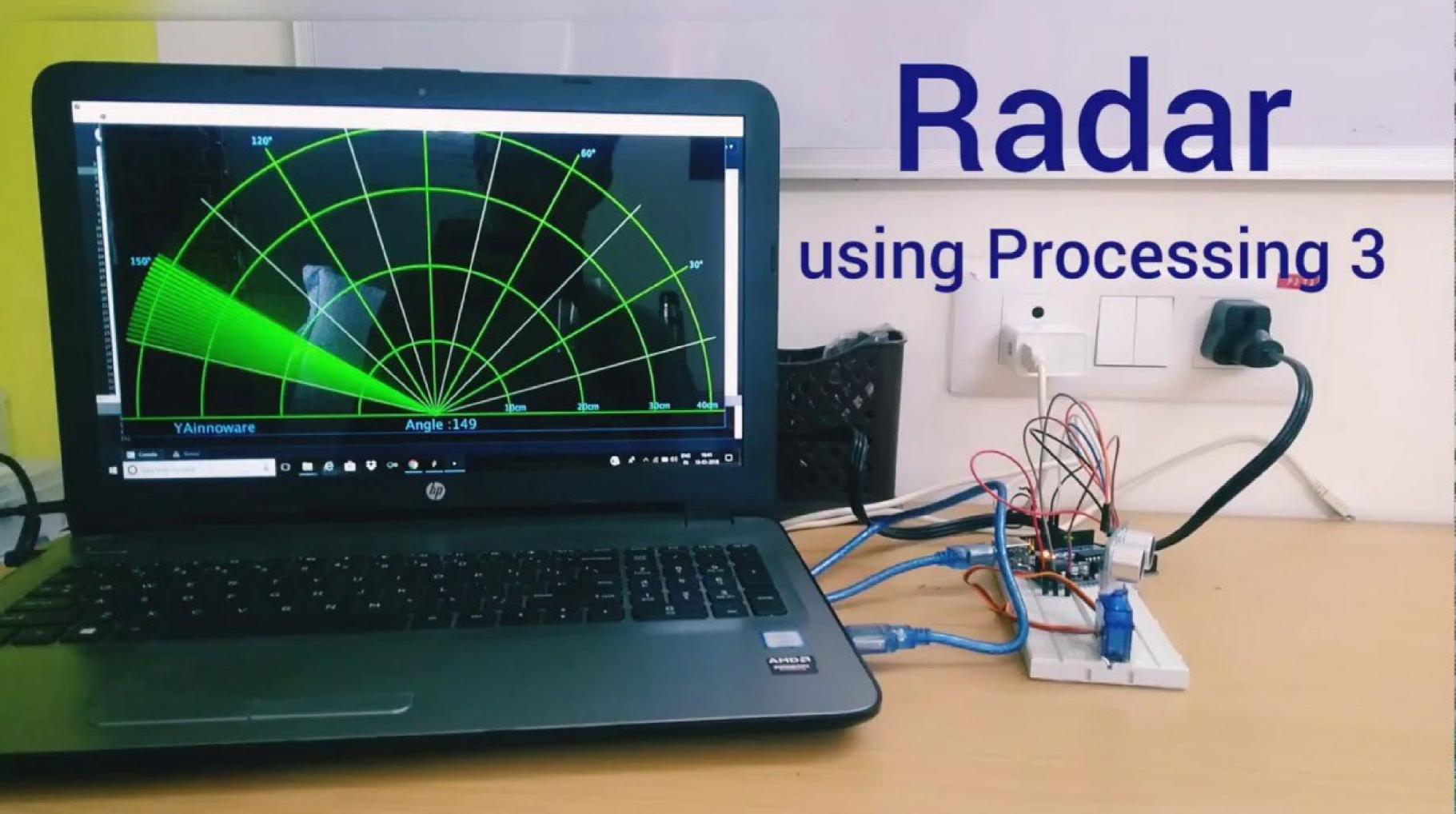